# **AutoCAD Crack Free**

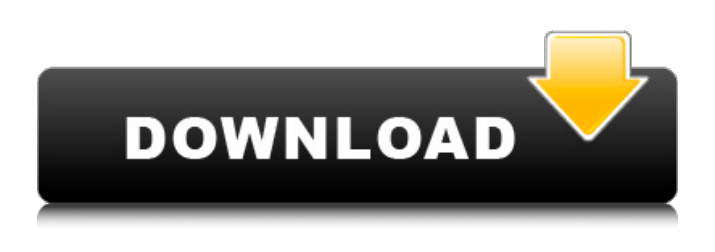

#### **AutoCAD Crack+ (Updated 2022)**

AutoCAD Crack For Windows is the most widely used 2D drafting software for architects, designers, engineers, and many others. It was also the first to incorporate features such as parametric modeling, layered views, automatic generated documentation, as well as virtual engineering and training. The latest version of AutoCAD, AutoCAD 2018, is available for Windows, macOS, iOS, Android, and Amazon Alexa. You can get the latest AutoCAD build at adc.autodesk.com. 1. Creating a New Drawing The first step to using AutoCAD is to create a new drawing. 2. Launch AutoCAD To start AutoCAD, you must first launch the application. 3. Select the Drawing Template Open the drawing menu and then select the desired template from the following: Type a name for the new drawing and click on OK 4. File Menu Use the following commands to choose a file and open a drawing: Save a file with a new name Open a new drawing from a disk Open a drawing from an email attachment Open a drawing from a file on your computer Import a drawing from a file on your computer Import from a CAD database file From a CAD database file, import from a shared folder From a shared folder, import from a URL (WebDAV) Import from another drawing on your computer Import from another drawing on the internet Save a drawing as a project file From the File menu, choose Print. 5. Select the Menu Bar Use the following menu commands to select the menu bar. Close the drawing Exit AutoCAD Exit AutoCAD RSE Viewing the Menu Bar 6. File Menu Use the following menu commands to select and use the following commands: Navigation | Options | Viewing Navigation | Preferences | Display Navigation | Undo Navigation | Zooming Navigation | Pan Navigation | Copy Navigation | Paste Navigation | Cut Navigation | Move Navigation | Rotate Navigation | Scale Navigation | Zoom Navigation | Bookmarks Navigation | Scope Navigation | Select | Select Navigation | Text Tools Navigation

**AutoCAD With License Key [Latest]**

the ability to import to or export from other CAD systems, such as Solidworks and CATIA. Autodesk Fusion 360 is a 3D modelling program that can import objects from AutoCAD. AutoCAD Map 3D is a 3D graphics package, that allows creating maps from 2D drawings, including Street centerlines and building footprints. AutoCAD Map 3D is a version of AutoCAD Map for Windows. A 3D version of AutoCAD Map was released for AutoCAD LT in 2011. AutoCAD LT can read and export an AutoCAD drawing file in DXF format.

AutoCAD LT and AutoCAD WS support the Drawing Management Components, A drawing components is the graphical representation of an entity, object, or group of objects or groups of objects in the drawing. It is a unit of information and is one of the foundations for everything that follows. AutoCAD can import and export files in the GeoJSON and the KML file formats. AutoCAD LT and AutoCAD Web Edition can import and export

files in the Web Graphical Markup Language (WebGL) format. An AutoCAD Command window is a command prompt with a preconfigured keyboard shortcut for many commands. The drawing creation and

editing environment is based on Excel. The program runs on Windows and OS X. See also Autodesk Inventor Autodesk Dynamo Autodesk Industrial Design References External links Autodesk Autodesk Official Website Autodesk Official Website Autodesk Website Autodesk Official Website Autodesk Website Autodesk Official Website Autodesk Product Overview Autodesk Official Website Autodesk Official Website Autodesk official Website Autodesk Website Autodesk Official Website Autodesk official Website Autodesk Website Autodesk Official Website Autodesk Website Autodesk Website Autodesk Website Autodesk official website Autodesk Website Autodesk Official Website Autodesk Website Autodesk Website Autodesk Official Website Autodesk official Website Autodesk official website Autodesk Website Autodesk official Website Autodesk official website Autodesk official Website Autodesk official Website Autodesk official website Autodesk official Website Autodesk a1d647c40b

### **AutoCAD Crack+ With License Key 2022**

Create new scene and start to create the following elements: -->Line -->Circle -->Text -->Shapes -->Polygon -->The selected object is completely filled with a color. -->We can see that there is a lot of hidden line and bezier curves -->You are looking for the small triangle in the left corner of the object, the position where you can see that there are two 2D bezier curves -->Click on the triangle and from the menu on the right side of the application, select Bezier Curves tool, and click on the right mouse button and select Add to curve -->In the diagram, we see that we have added several small triangles on the curve and we are ready to be able to add new curves -->If we select all of them and copy and paste them, we will have a nice curve -->Click on the Bezier Curves tool, and click on the left mouse button and select Move to curve -->In the diagram we have a new line with Bezier curves -->Select one of the Bezier curves and drag the left mouse button to the left -->From the menu on the right side of the application, select Curve tool, and click on the right mouse button and select Add to curve -->In the diagram we have a new line with Bezier curves -->Select the left Bezier curve and drag the left mouse button to the left -->From the menu on the right side of the application, select Curve tool, and click on the right mouse button and select Add to curve -->Repeat step 6 -->In the diagram we have a nice curve with more Bezier curves -->Select the top Bezier curve, and move it down to the bottom -->Repeat step 8 -->In the diagram we have a nice curve with more Bezier curves -->Select the top Bezier curve, and select the curve tool -->If we click on the left mouse button and drag to the right of the selected curve, we will create a new curve -->Repeat step 9 -->In the diagram we have a new curve -->Select the left curve and drag the left mouse button to the left -->Select the bottom curve and drag the left mouse button to the right -->In the diagram we have a nice curve with more Bezier curves -->Click on the curve tool, and click on the left mouse button and

### **What's New in the?**

Editable Viewport: Automatically align your viewport to your drawing. Take your drawings in any direction and instantly see your viewport in the proper orientation to the drawing. (video: 2:11 min.) Smart Arrows: Able to automatically recognize a path's start and end point, Smart Arrows make it easy to design with vector arrows. No more arrows overlapping paths, and no more manually refining the arrowhead. (video: 1:38 min.) Draw and cut tools: With the new Cut tool, specify exact points of a line or path and see the results in your drawing immediately. (video: 2:13 min.) Workspace: Configure and save the workspace to quickly change your template and workspace settings. (video: 2:13 min.) Document Explorer: Explore, navigate, and search your drawings for accurate and reusable content. (video: 2:09 min.) Add any number of Views, Pages, and Panes in any order to create flexible workspace layouts. (video: 1:19 min.) Completely new Drawing Tools: Replace your old suite of drawing tools with the Complete Drawing Toolkit: A variety of new 2D and 3D drawing tools. (video: 1:42 min.) Completely new Viewport: Draw directly on your drawing, or edit the drawing directly from the 3D viewport. Create a flexible, variable viewport with a new set of axis, visual modes, and anchor points. (video: 1:30 min.) 2D Drawing – Point, Line, Polyline, Polygon: Create and edit 2D shapes like arrows, rectangles, freehand drawing, freehand annotations, and even annotate over any shape. (video: 1:57 min.) 3D Drawing – Polyline and Polyface: Create and edit 3D shapes like lines, solid, surface, shell, and more. (video: 1:27 min.) 3D drawing tools: Able to easily create drawing features like surface, shell, solid, and more using visualizations. Define the visual look and appearance of the features you create. (video: 1:46 min.) Paper Tools: Replace paper templates and commands with a set of new drawing tools to create projects like business cards, product labels, and more.

## **System Requirements:**

Since DAZ NAMING® 4 was the first DAZ Studio®-based application to use the latest version of the Avid Artwork™ interface, this release includes a new DAZ Studio plug-in that provides an additional and more powerful way to incorporate the new features of the Avid Artwork™ interface into DAZ Studio. Installation and Usage DAZ Studio 4 users do not need to reinstall, as the plug-in works with DAZ Studio 4 plug-ins already in place. For DAZ Studio 3 users, the plug-in also